# K12PaymentCenter November 2015 Release Notes

11/6/2015

This document describes new features and resolved issues for **K12PaymentCenter.com.** You can retrieve the latest available product documentation from the *Meals Plus* Customer Support website. https://support.mealsplus.com.

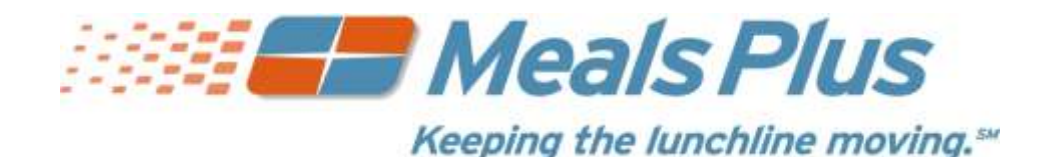

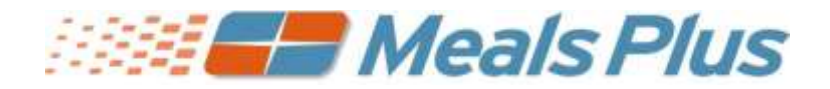

# Auto Update K12PC November 2015 Release Customer Notes

### *New in this release*

This section lists updates included in **K12PaymentCenter.com.**

### **New Features**

- o **Facebook Login:** parents can link their Facebook Account to their K12PaymentCenter.com account.
	- A link has been added that allows a parent to log in using their Facebook account.
	- Customers will be prompted to log into their existing K12PaymentCenter.com account (if they have one) or Register Now to link to their Facebook account.

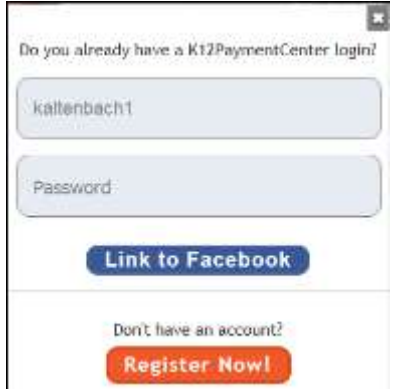

- **If they log into an existing K12PaymentCenter.com account, it will link the two accounts.**
- **If they register now, their Facebook account will be linked to the account they create. Some** fields will be automatically filled out based on their Facebook account information.

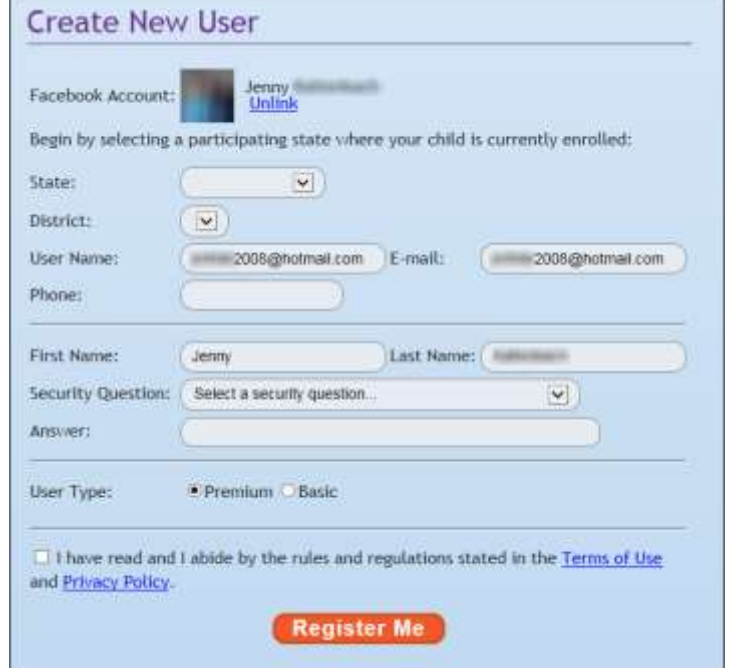

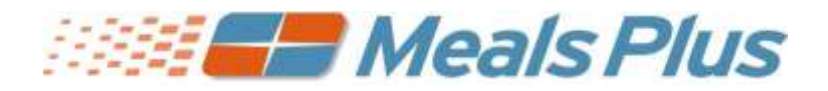

# Auto Update K12PC November 2015 Release Customer Notes

- o **Social Media Sharing:** district and parent customers can now "share" K12PaymentCenter.com using Facebook and Twitter.
	- Facebook  $\mathbf f$  and Twitter inconsinate been added to the main page and home page so K12PaymentCenter.com can easily be shared by parent and district customers. (19365)
		- Clicking the **Facebook** icon allows the customer to add a link to their own or a friend's Timeline.
		- Clicking the **Twitter** icon allows the customer to tweet about K12PaymentCenter.com while including a link.

### **Other Enhancements**

### **K12PaymentCenter**

#### **District Admin Functions**

#### **School Fee Payment Report**

- Two columns for guest information—"Guest Email" and "Guest Phone"—have been changed to "Email" and "Phone" to incorporate guests and registered customers.
- The student's name will always display with a paid school fee, even if the student has been deleted.

#### **Export Transaction History**

 Additional export **Types** have been added. The customer can export data as a CSV file and a CSI Smartfusion file, which allows the data to be imported into different general ledger software.

#### **District and Parent Functions**

#### **Errors**

All errors that display in the EMS log will have K12PaymentCenter.com as the website.

#### **Parent Functions**

#### **Log In**

 The length for a customer's log in is now the same as email addresses, so customers can use their email address as their username to log into K12PaymentCenter.com.

#### **Unlink Facebook**

 The customer is able to unlink a Facebook account from their K12PaymentCenter.com account by clicking the **Unlink** link. A password will be required to unlink an account.

#### **Text Notifications**

 K12PaymentCenter.com is now a hyperlink in parent text notifications so the parent can easily go to the website.

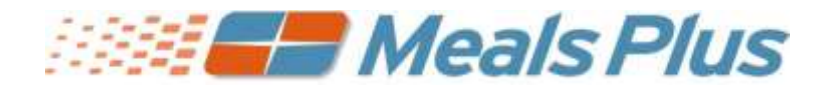

# Auto Update K12PC November 2015 Release Customer Notes

#### **Mobile Functions**

#### **Log in with Facebook**

 A link has been added that allows a parent to log in using their Facebook account. Customers will be prompted to log into their existing K12PaymentCenter.com account (if they have one) or Register Now to link to their Facebook account.

## **Corrections K12PaymentCenter**

#### **Parent Functions**

#### **Manage Students**

The process to fix an incorrect name on an unverified student has been simplified.

#### **Low Balance Notification**

 The parent will receive an email or text when their student's account has a low balance if this option was checked in Manage Profile.

#### **District Functions**

#### **School Fee Payment Report**

• The issue where some student data was displaying on View Report, but not being exported has been corrected.

#### **View/Edit Students**

The process to fix an incorrect name on an unverified student has been simplified.

#### **Email History Report**

- This report will only return emails associated to the customer's district.
- The district customer can search for an individual ACH email address even if the account was set up with multiple ACH email addresses.